**Installationen & Updates mit bmsoft.deployment**  Hinweise und Hilfestellungen

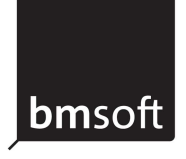

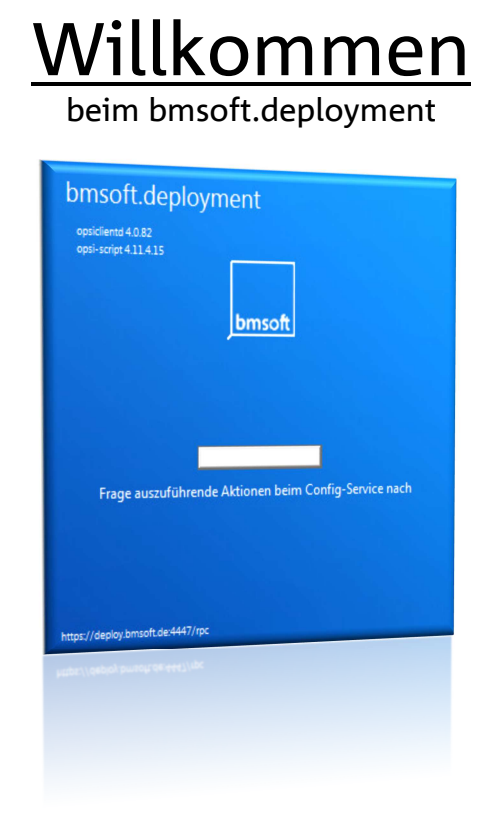

Diese Anleitung soll Ihnen helfen die automatischen Installationen & Updates vom bmsoft.deployment zu steuern und Ihre Arbeit zu erleichtern.

Auf den folgenden Seiten finden Sie hilfreiche Tipps und Hinweise zum Ablauf der Installationen & Updates und wie selbige, bei Bedarf, verschoben werden können.

# **Inhalt:**

- 1. Wie ist der normale Ablauf von Installationen & Updates?
- 2. Wie verschiebe ich Installationen & Updates?
- 3. Wie kann ich gezielt Installationen & Updates starten?
- 4. Zusammenfassung
- 5. Fehlerfall: Updates dauern gefühlt "sehr lange"

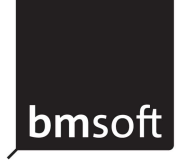

## **1. Wie ist der normale Ablauf von Installationen & Updates?**

Der normale Ablauf von Installationen & Updates über das bmsoft.deployment gestaltet sich wie Folgt:

Steht die Installation oder das Update einer Software an, wird dies von bmsoft vorbereitet, konfiguriert und für Sie bzw. Ihr Netzwerk freigegeben. Sie erhalten dazu eine Ankündigung per E-Mail.

Varianten der Installation:

- a. Installationen & Updates werden über Nacht im festgelegten Wartungsfenster ausgeführt.
- b. Installationen & Updates finden nach einem Neustart des PCs statt.
- c. Ein bmsoft Mitarbeiter startet die Installationen & Updates in Absprache mit Ihnen sofort.

Ihr PC oder Notebook wird während der Installation gesperrt (zu erkennen an einem **kleinen Schloss** in der oberen rechten Ecke) und lässt keinerlei Eingaben, z.B. Anmeldung, Bearbeiten von Dokumenten etc., zu.

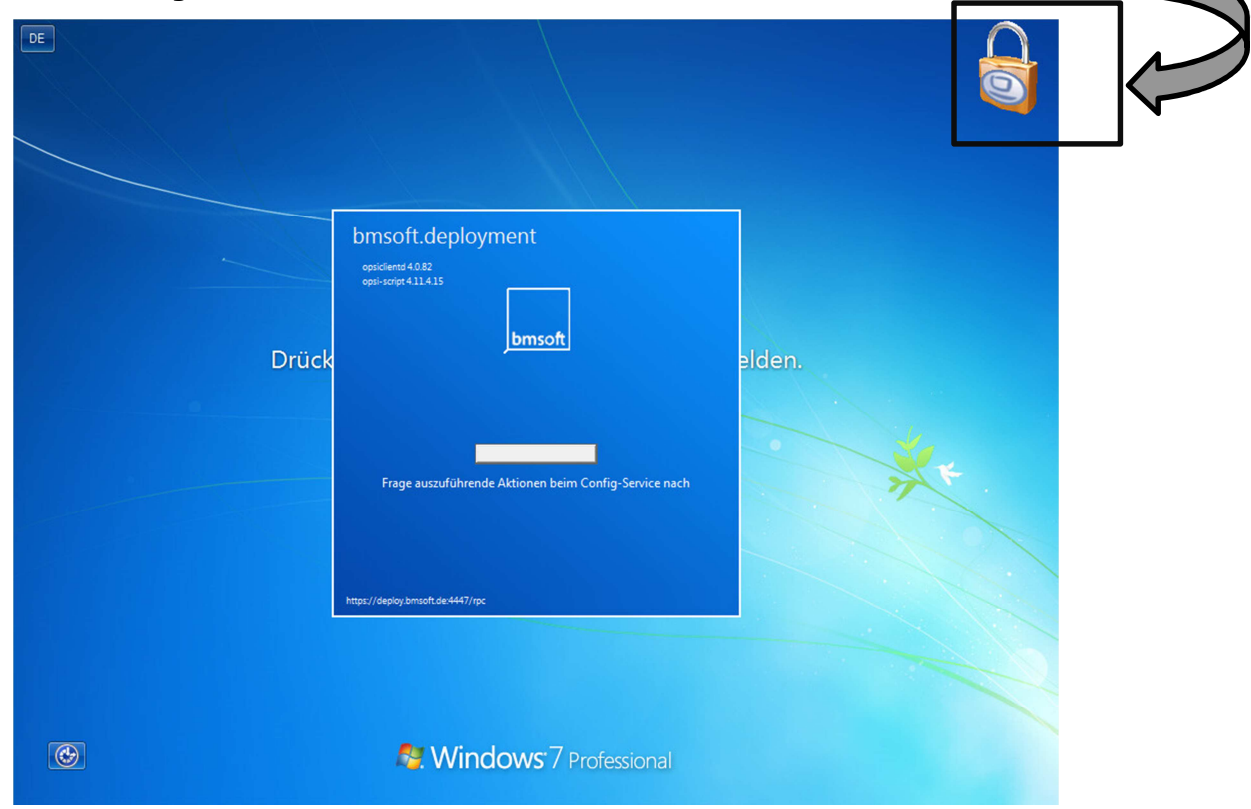

Abbildung 1 - Standard Installationsfenster mit Sperrhinweis (Schloss)

Nach erfolgreicher Installation wird der PC oder Notebook wieder freigegeben und steht ganz normal zur Verfügung.

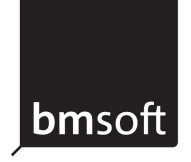

### **2. Wie verschiebe ich Installationen & Updates?**

In einigen Situationen kann es erforderlich sein, schnell mit dem PC oder Notebook weiterarbeiten zu können. Wir zeigen Ihnen daher, wie Sie Installationen & Updates auf einen späteren Zeitpunkt verschieben können.

War Ihr PC oder Notebook zum Zeitpunkt der IT-Wartung nicht erreichbar, so wird bmsoft.deployment versuchen, die Installationen & Updates nachzuholen, sobald der PC oder Notebook eingeschaltet wird und mit einem Netzwerk oder Internet verbunden ist. **In diesem Moment können Sie Installationen & Updates auf einen späteren Zeitpunkt verschieben, der für Sie bequemer ist.**

Vor dem Start der Installationen & Updates, wird Ihnen für 30 Sekunden ein Hinweisfenster mit den geplanten Installationen in der **unteren rechten Ecke** eingeblendet. An dieser Stelle befindet sich ein Schaltfläche "Abbrechen" zum Verschieben der Installation & Updates. Betätigen Sie diese, können Sie sofort mit dem PC oder Notebook arbeiten.

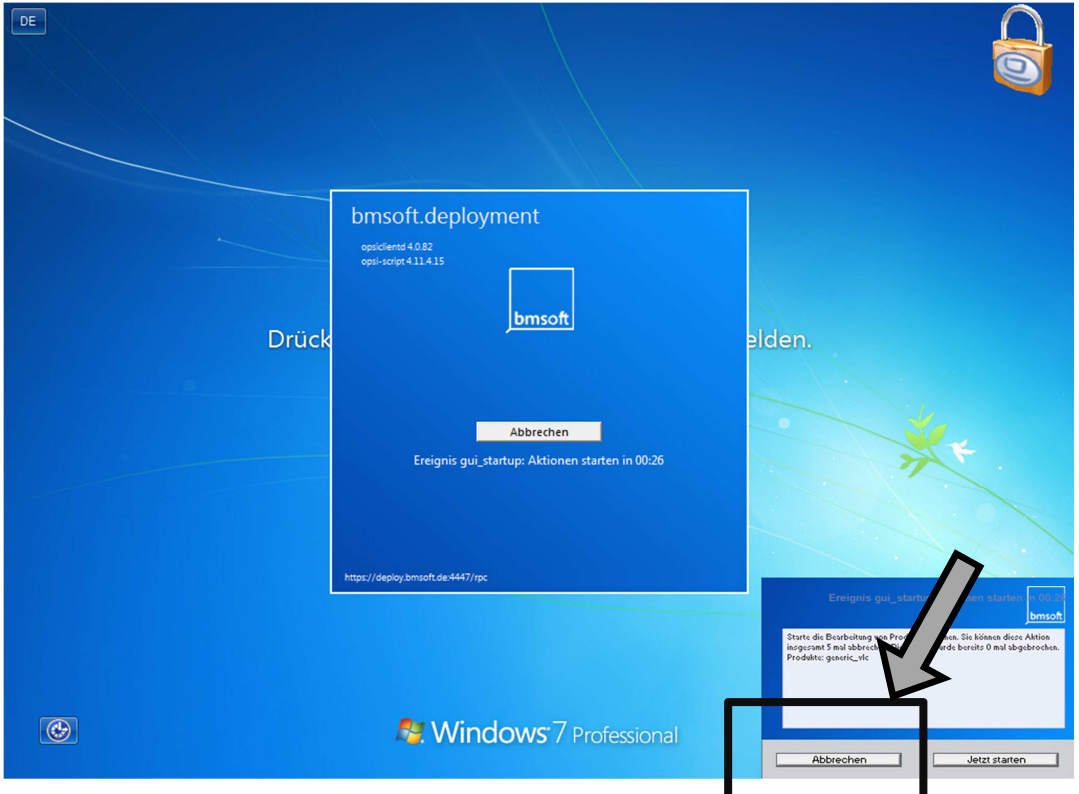

Abbildung 2 - Dialog zum Abbrechen der Installation

Wurden Installationen & Updates einmal gestartet, können und sollten diese nicht mehr abgebrochen werden. Zu Ihrer Sicherheit können Sie die Installationen & Updates maximal **5-mal** verschieben.

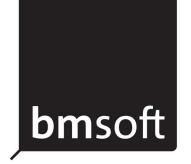

## **3. Wie kann ich gezielt Installationen & Updates starten?**

Wenn Sie Installationen & Updates verschoben haben oder bmsoft Ihnen per E-Mail eine Ankündigung geschickt hat, können Sie die Installation & Updates auch selber starten.

Hierfür gibt es 2 Möglichkeiten:

- a. Sie starten ganz einfach Ihren PC oder Notebook einmal neu. Danach wird automatisch die Installation gestartet.
- b. Sie starten das Programm bmsoft.deployment.starter, welches Sie im Windows Startmenü unter Alle Programme > bmsoft.deployment finden. Die Installationen & Updates starten dann sofort. Zu Ihrer Sicherheit sollten Sie Programme beenden und offene Dateien speichern.

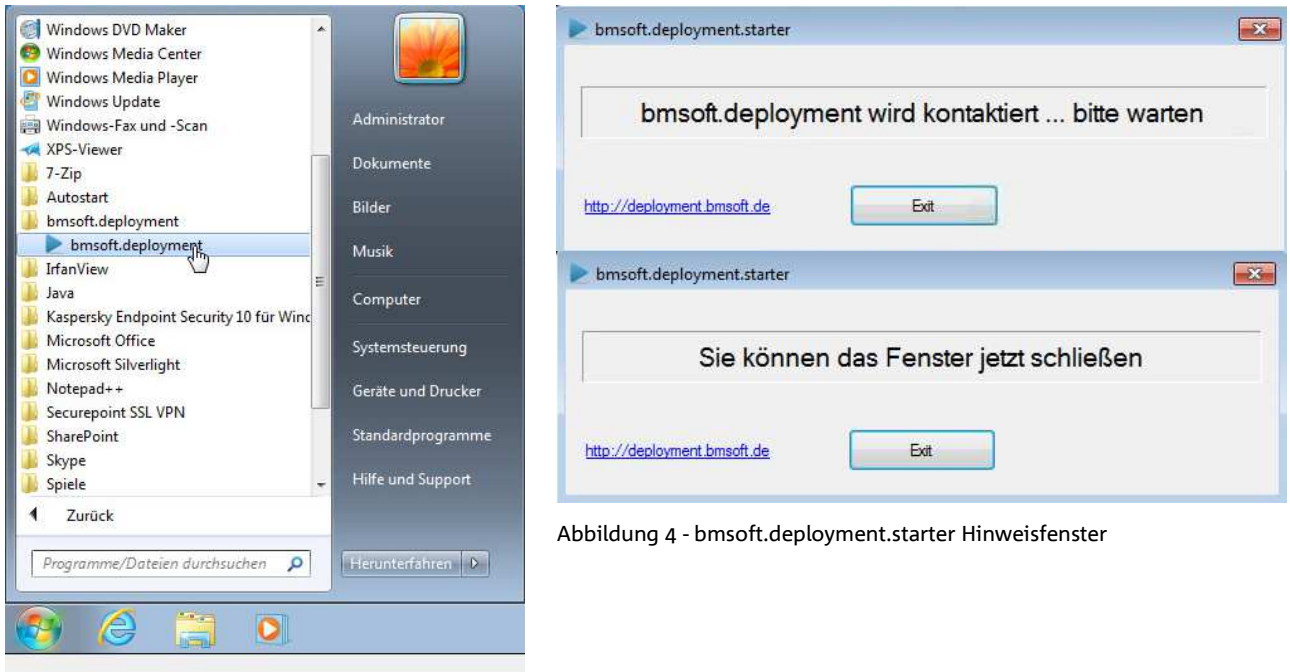

Abbildung 3 - Startmenüeintrag vom bmsoft.deployment.starter

Es erscheint keine weitere Abfrage, ob Sie Installationen & Updates starten möchten. Sobald die Installationen & Updates einmal gestartet wurden, können und sollten diese nicht mehr abgebrochen werden.

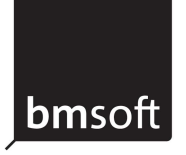

#### **4. Zusammenfassung**

Sehr geehrte Kunden-Mitarbeiter/Innen,

wir haben Ihnen eine kurze Zusammenfassung rund um bmsoft.deployment Installationen & Updates erstellt, um Ihnen zu helfen, diese besser zu steuern und Ihre Arbeit zu erleichtern.

- 1. Normaler Ablauf von Installationen & Updates
	- o Installationen & Updates werden über Nacht im festgelegten Wartungsfenster ausgeführt
	- o Installationen & Updates finden nach einem Neustart des PC oder Notebook statt (sofern für Sie aktiv geschaltet)
	- o ein bmsoft Mitarbeiter startet die Installationen & Updates in Absprache mit Ihnen sofort
- 2. Installationen & Updates verschieben
	- o nach dem Start vom bmsoft.deployment innerhalb von 30 Sekunden unten rechts auf "Abbrechen" drücken
	- o danach wird der PC oder Notebook gesperrt, damit die Installationen & Updates reibungslos durchgeführt werden können
	- o zu Ihrer Sicherheit können Sie maximal 5-mal abbrechen
- 3. Installationen & Updates gezielt starten
	- o Sie starten Ihren PC oder Notebook nach Erhalt unserer E-Mail Ankündigung einmal neu
	- o Sie führen im Windows Startmenü bmsoft.deployment.starter aus

Wie Sie uns erreichen:

E-Mail: support@bmsoft.de Internet: www.bmsoft.de > Support > Service-Anfrage Telefon: 030 / 255 932 – 0

bmsoft information technologies GmbH Ohmstr. 7 · 10179 Berlin · Fax 030 / 255 932 – 32

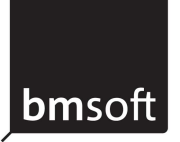

### Fehlerfall: Updates dauern gefühlt "sehr lange"

In der Regel sollten die Installationen & Updates pro Paket nicht länger als 15 Minuten in Anspruch nehmen.

Sollte es dennoch länger dauern, so können Sie folgende Optionen nutzen:

- 1. Abwarten und wenn möglich Arbeiten ohne PC erledigen
	- o Die Aktualisierungen dienen Ihrem Schutz und sollten nach Möglichkeit immer durchgeführt werden.
- 2. Einen anderen PC benutzen
	- o In der Regel können Sie sich an allen PCs anmelden, um Ihre notwendigen Arbeiten (E-Mails, Office Anwendungen, Internet, etc.) durchzuführen.
- 3. Abbruch der Installation in Abstimmung mit bmsoft
	- o Kontaktieren Sie uns telefonisch und wir werden Ihnen weiterhelfen
	- o Sollten wir nicht erreichbar sein:
		- Starten Sie den PC einmal neu (Powerschalter einmal kurz drücken, in Härtefällen ca.10 Sek. gedrückt lassen) und drücken nach Start des bmsoft.deployments auf die Schaltfläche "Abbrechen" (siehe 2. auf Seite 3).
		- Sollten Sie bereits 5-mal auf "Abbrechen" gedrückt haben, so ziehen Sie bitte vor dem Neustart das Netzwerkkabel vom PC ab.

Sollte es vorkommen, das ein zu aktualisierendes Paket öfters länger braucht, so kontaktieren Sie uns auf jeden Fall Telefonisch oder via E-Mail.